# $\mathbf{d}$ **CISCO**

# **Guía de inicio rápido**

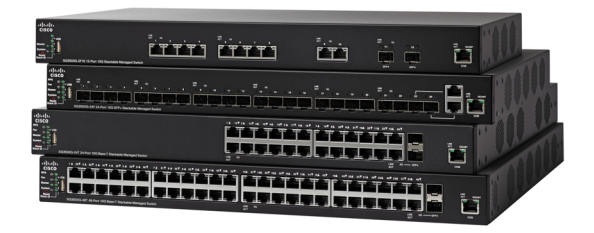

# **Switches administrados Cisco serie 350X**

# **Bienvenido**

Gracias por elegir los switches administrados Cisco de la serie 350X. Estos switches se diseñaron y configuraron de fábrica para funcionar como switches estándares de capa 2 y 3. En la configuración predeterminada, su switch reenvía paquetes entre los dispositivos de conexión tras el encendido.

Esta guía le permite familiarizarse con la disposición del switch y en ella se describe cómo implementar el switch en su red. Para obtener más información, visite [www.cisco.com/go/350switches](http://www.cisco.com/go/350xswitches).

#### **Contenido del paquete**

- **•** Su switch administrado Cisco serie 350X
- **•** Cable de alimentación eléctrica
- **•** Kit de montaje en rack y pies de goma
- **•** Cable serial DB-9 a RJ45
- **•** Guía de inicio rápido

**1**

- **•** Tarjeta informativa con RoHS de China
- **•** Contactos de soporte técnico
- **•** Información de cumplimiento de las directivas de la Unión Europea 1999/5/EC (para las SKU de la UE únicamente)

# **Antes de empezar**

Antes de comenzar la instalación, asegúrese de contar con lo siguiente:

- **•** Cables Ethernet RJ-45 para conectar los dispositivos de red. Para los puertos 10G, se requiere un cable de categoría 6a y superior; para todos los otros puertos, se requiere un cable de categoría 5e y superior.
- **•** Cable de la consola para usar el puerto de la consola para administrar el switch.
- **•** Herramientas para instalar el hardware. El kit de montaje en rack que viene con el switch contiene cuatro pies de goma para ubicar la unidad sobre el escritorio, y dos soportes y doce tornillos para montaje en rack. Si los tornillos provistos se pierden, use tornillos de reemplazo del siguiente tamaño:
	- Diámetro de la cabeza del tornillo: 6,9 mm
	- Longitud de la cara de la cabeza del tornillo a su base: 5,9 mm
	- Diámetro del eje: 3,94 mm

**•** Equipo con Internet Explorer (versión 9.0, 10.0, 11.0) o Firefox (versión 36.0, 37.0 o superior) o Chrome (versión 40, 41, 42 o superior) para usar la interfaz basada en la Web o el puerto de la consola para administrar el switch.

# **Montaje de los switches Cisco Serie 350X 2**

Su switch puede ser instalado de las siguientes maneras:

- **•** Colocar el switch sobre una superficie plana. Para colocar el switch en un escritorio, instale los cuatro pies de goma (incluidos) en la parte interior del switch.
- **•** Instalar el switch montado en un bastidor estándar (una unidad de bastidor de alto).

# **Consejos para la colocación**

No implemente el switch en una ubicación donde exista alguna de las siguientes condiciones:

- **Temperatura ambiente**: para evitar que el switch se recaliente, no lo haga funcionar en un área donde la temperatura ambiente supere los 122 °F (50 °C).
- **Circulación de aire**: asegúrese de que la circulación de aire alrededor del switch sea adecuada.
- **Cargas mecánicas**: asegúrese de que el switch esté nivelado y estable para evitar situaciones peligrosas.
- **Sobrecarga del circuito**: al conectar el switch a la toma de corriente, el circuito no debe sobrecargarse.

## **Montaje en rack**

Puede montar los switches en cualquier rack de tamaño estándar, de 19 pulgadas (aproximadamente 48 cm) de ancho. El switch requiere 1 unidad de rack (RU) de espacio, que es igual a 1,75 pulgadas (44,45 mm) de alto.

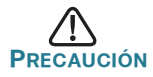

**PRECAUCIÓN** Para mayor estabilidad, cargue el bastidor desde abajo hacia arriba con los dispositivos más pesados en la parte inferior. Si coloca un bastidor con mucho peso en la parte superior es probable que se desestabilice y se caiga.

Para instalar el switch en un chasis estándar de 19 pulgadas:

- **PASO 1** Coloque uno de los soportes provistos en el lateral del switch de modo que los cuatro orificios de los soportes se alineen con los orificios de los tornillos y, luego, use los cuatro tornillos provistos para asegurarlo.
- **PASO 2** Repita el paso anterior para conectar el otro soporte en el lado opuesto del switch.
- **PASO 3** Después de fijar los soportes en forma segura, el switch estará listo para instalarse en un rack estándar de 19 pulgadas.

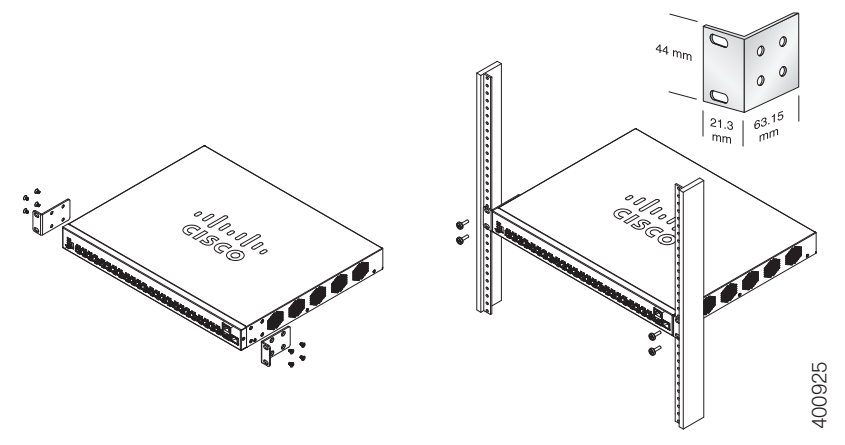

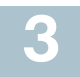

# **Conexión de los dispositivos de red**

Para conectar el switch a la red:

- <span id="page-3-0"></span>**PASO 1** Conecte el cable Ethernet al puerto Ethernet de una computadora, impresora, red de almacenamiento u otros dispositivos de red.
- <span id="page-3-1"></span>**PASO 2** Conecte el otro extremo del cable Ethernet a uno de los puertos Ethernet numerados del switch.

La luz del puerto Ethernet se ilumina de color verde cuando la conexión está activa. Consulte **[Funciones de los switches Cisco](#page-10-0)  [Serie 350X](#page-10-0)** para obtener más información sobre los distintos puertos e indicadores LED de cada switch.

**PASO 3** Repita el **[Paso 1](#page-3-0)** y el **[Paso 2](#page-3-1)** para cada dispositivo que quiera conectar al switch.

**NOTA** Para los puertos 10G, se requiere un cable de categoría 6a y superior; para todos los otros puertos, se requiere un cable de categoría 5e o superior. Al conectar los dispositivos de red, no exceda la distancia de cableado máxima de 328 pies (100 metros). Los dispositivos o la red LAN pueden tardar hasta un minuto en funcionar después de ser conectados. Este es el comportamiento normal.

# **Consideraciones de la alimentación por Ethernet**

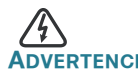

**ADVERTENCIA** El switch deberá estar conectado solamente a las redes PoE sin enrutamiento a la planta externa.

Si el switch es uno de los modelos de alimentación por Ethernet (PoE), tenga en cuenta los siguientes requisitos de alimentación:

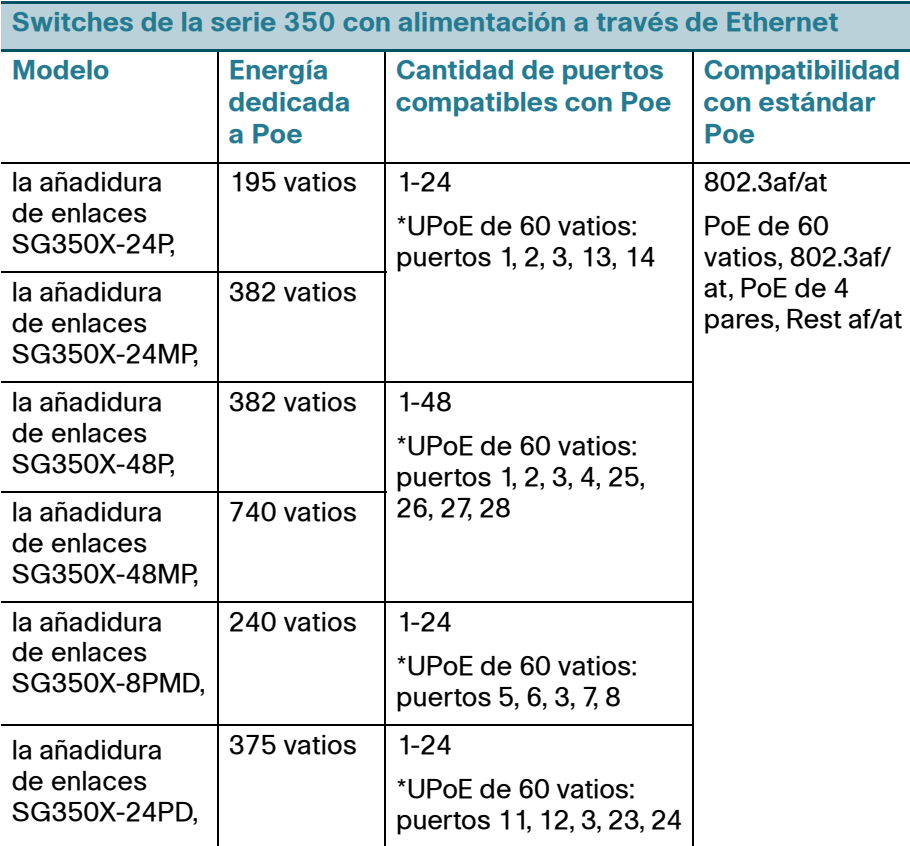

\*PoE de 60 vatios extiende la norma IIEEE de alimentación por Ethernet Plus para duplicar la alimentación por puerto a 60 vatios.

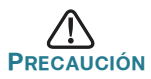

**Considere lo siguiente al conectar switches capaces** de suministrar PoE:

Los modelos PoE de los switches son PSE (equipos de fuente de alimentación) capaces de suministrar alimentación eléctrica de CC a los PD conectados (dispositivos alimentados). Entre estos dispositivos se incluyen los teléfonos VoIP, las cámaras IP y los puntos de acceso inalámbrico. Los switches PoE pueden detectar y suministrar energía a dispositivos alimentados por PoE heredado preestándar. Debido a la compatibilidad con la PoE heredada, es posible que un switch PoE que actúa como PSE sea detectado por error y suministre energía a un PSE conectado, incluidos otros switches PoE, como un PD heredado.

A pesar de que los switches PoE son PSE, y como tales deberían ser alimentados por CA, pueden recibir alimentación como PD heredados a través de otro PSE por detección falsa. Cuando ocurre esto, es posible que el switch PoE no funcione correctamente y que pueda suministrar energía correctamente a sus PD conectados. Para evitar una detección falsa, debe desconectar PoE en los puertos de los switches PoE que se utilizan para conectar los PSE. También puede encender primero un dispositivo PSE antes de conectarlo al switch PoE. Cuando se detecta un dispositivo, de manera falsa, como un PD, debe desconectar el dispositivo del puerto PoE y reciclar la energía del dispositivo con alimentación de CA antes de reconectar los puertos PoE.

# **Configuración de los switches Serie 350X 45**

#### **Antes de empezar**

Existen dos métodos para obtener acceso al switch y administrarlo: a través de la red IP mediante la interfaz basada en la Web, o con la interfaz de línea de comandos del switch a través del puerto de la consola. Para usar el puerto de la consola se requieren habilidades de usuario avanzado. Estos son los parámetros predeterminados que se usan al configurar el switch por primera vez.

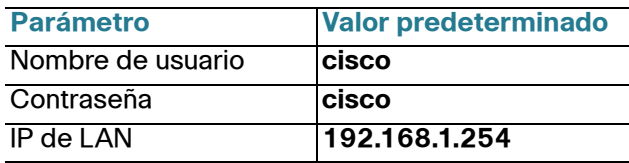

# **Configuración del switch con la interfaz basada en la Web**

Para obtener acceso al switch con una interfaz basada en la Web, deberá conocer la dirección IP que el switch está utilizando. El switch usa la dirección IP predeterminada de fábrica de 192.168.1.254, con una subred de /24.

Si el switch usa la dirección IP predeterminada de fábrica, el indicador LED de System (Sistema) parpadea continuamente. Cuando el switch usa una dirección IP asignada por el servidor DHCP o una dirección IP estática configurada por el administrador, el indicador LED del sistema permanece encendido de color verde (DHCP está habilitado de forma predeterminada).

**NOTA** Si administra el switch a través de una conexión de red y se cambia la dirección IP del switch, ya sea mediante el servidor DHCP o manualmente, usted perderá acceso al switch. Debe ingresar en el explorador la nueva dirección IP que el switch está utilizando para utilizar la interfaz basada en la Web. Si administra el switch a través de una conexión del puerto de la consola, se conserva el enlace.

Para configurar el switch con la interfaz basada en la Web:

- **PASO 1** Encienda la computadora y el switch.
- **PASO 2** Para los switches Cisco 350XG, conecte la computadora al puerto OOB que está en el panel frontal. Para los switches Cisco 350X, conecte la computadora a cualquier puerto de red.
- **PASO 3** Establezca la configuración IP en la computadora.
	- a. Si el switch usa la dirección IP estática predeterminada de192.168.1.254/24, debe elegir una dirección IP para la computadora en el intervalo de 192.168.1.2 a 192.168.1.253 que no esté en uso.
	- b. Si las direcciones IP se asignarán a través de DHCP, asegúrese de que el servidor DHCP esté en funcionamiento y que pueda acceder a él desde el switch y la computadora. Es posible que deba desconectar y volver a conectar los dispositivos para que detecten las nuevas direcciones IP del servidor DHCP.

**NOTA** La información acerca de cómo cambiar la dirección IP de su computadora depende del tipo de arquitectura y sistema operativo que utilice. Use la funcionalidad de Ayuda y Soporte local de sus computadoras y busque "IP Addressing" (Asignación de direcciones IP).

- **PASO 4** Abra una ventana del explorador web. Si se le solicita que instale un complemento ActiveX al conectar el dispositivo, siga las instrucciones para aceptar el complemento.
- **PASO 5** Introduzca la dirección IP del switch en la barra de direcciones y presione **Enter** (Intro). Por ejemplo: **http://192.168.1.254**.
- **PASO 6** Cuando aparezca la página de inicio de sesión, elija el idioma que prefiera usar en la interfaz basada en la Web e ingrese el nombre de usuario y la contraseña.

El nombre de usuario predeterminado es **cisco** y La contraseña predeterminada es **cisco**. Los nombres de usuario y las contraseñas distinguen entre mayúsculas y minúsculas.

**PASO 7** Haga clic en **Iniciar sesión**.

Si es la primera vez que inicia sesión con el nombre de usuario y la contraseña predeterminados, se abre la página Change Password (Cambiar contraseña). En la página se muestran las reglas para crear un usuario y una contraseña nuevos.

**PASO 8** Escriba una nueva contraseña y confírmela.

**NOTA** La opción Complejidad de la contraseña está activada de manera predeterminada. La contraseña debe cumplir con las reglas de complejidad predeterminadas o se puede inhabilitar temporalmente seleccionando **Disable** (Deshabilitar) junto a la opción **Password Strength Enforcement** (Cumplimiento de seguridad de la contraseña).

#### **PASO 9** Haga clic en **Aplicar**.

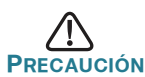

**PRECAUCIÓN** Asegúrese de guardar todos los cambios de configuración que realice antes de salir de la interfaz basada en la Web. Para ello, haga clic en el ícono **Save** (Guardar). Si sale antes de guardar la configuración, todos los cambios se pierden.

> Se abre la página Getting Started (Introducción). Ahora está listo para configurar el switch. Consulte la Guía de administración o las páginas de ayuda para obtener más información.

## **Configuración del switch con el puerto de la consola**

Para configurar el switch con el puerto de la consola:

- **PASO 1** Conecte una computadora al puerto de la consola del switch con el cable de la consola suministrado.
- **PASO 2** Inicie una utilidad de puerto de la consola como HyperTerminal en la computadora.
- **PASO 3** Configure la utilidad con los siguientes parámetros:
	- **•** 115200 bits por segundo
	- **•** 8 bits de datos
	- **•** sin paridad
	- **•** 1 bit de parada
	- **•** sin control de flujo
- **PASO 4** Ingrese un nombre de usuario y una contraseña. El nombre de usuario predeterminado es **cisco** y la contraseña predeterminada es **cisco**. Los nombres de usuario y las contraseñas distinguen entre mayúsculas y minúsculas.

Si es la primera vez que inicia sesión con el nombre de usuario y la contraseña predeterminados, aparece el siguiente mensaje:

```
Cambie la contraseña de los valores 
predeterminados. Cambie la contraseña para una 
mejor protección de la red. ¿Desea cambiar la 
contraseña (S/N) [S]?
```
#### **PASO 5** Ingrese **S** y establezca una nueva contraseña de administrador.

**NOTA** La opción Complejidad de la contraseña está activada de manera predeterminada. La contraseña debe cumplir con las reglas de complejidad predeterminadas.

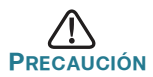

**PRECAUCIÓN** Asegúrese de que los cambios de configuración se guarden antes de salir.

Ahora está listo para configurar el switch. Consulte [www.cisco.com/go/](http://www.cisco.com/go/350xswitches) [350xswitches](http://www.cisco.com/go/350xswitches) para encontrar la guía de interfaz de línea de comandos (CLI) de su switch.

**NOTA** Si no usa DHCP en la red, establezca el tipo de dirección IP en el switch en **Static** (Estática) y cambie la dirección IP estática y la máscara de subred para que coincida con la tipología de red. Si esto no se realiza, es posible que muchos switches utilicen la misma dirección IP predeterminada de fábrica 192.168.1.254.

# **Apilar los switches Cisco de la serie 350XG**

Antes de configurar los switches como una pila, consulte la Guía de administración para obtener más detalles. Consulte los gráficos del panel frontal en **[Funciones de los switches Cisco Serie 350X](#page-10-0)** para ayudar con la descripción del puerto de pila y los módulos admitidos.

En forma predeterminada, los puertos en un switch funcionan como puertos Ethernet regulares, excepto si se configuran con función de apilamiento. No puede mezclar las velocidades de pila entre los switches o los puertos.

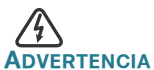

**ADVERTENCIA** Los puertos de pila deben configurarse con la misma velocidad de puerto o tener la misma capacidad de velocidad en el módulo o conexión del cable. Si la velocidad del puerto se configura como automática, el módulo conectado a estos dos puertos deberá tener la misma capacidad de velocidad; de lo contrario, el switch no podrá formarse como una pila con las unidades múltiples.

Una pila puede tener hasta cuatro switches de la serie Cisco 350XG. Cualquiera de los puertos 10G del switch puede usarse para apilamiento. El switch solo puede apilarse sin topología de malla.

Los switches en la misma pila están conectados juntos a través de sus puertos de pila. Según el tipo de puertos de pila y la velocidad deseada, es posible que necesite cables Ethernet Cat6A o cables o módulos aprobados por Cisco para los switches Cisco de la serie 350XG.

#### <span id="page-10-0"></span>**Funciones de los switches Cisco Serie 350X 5**

En esta sección se describe el exterior del switch para permitirle familiarizarse con su switch.

### **Modelos de productos**

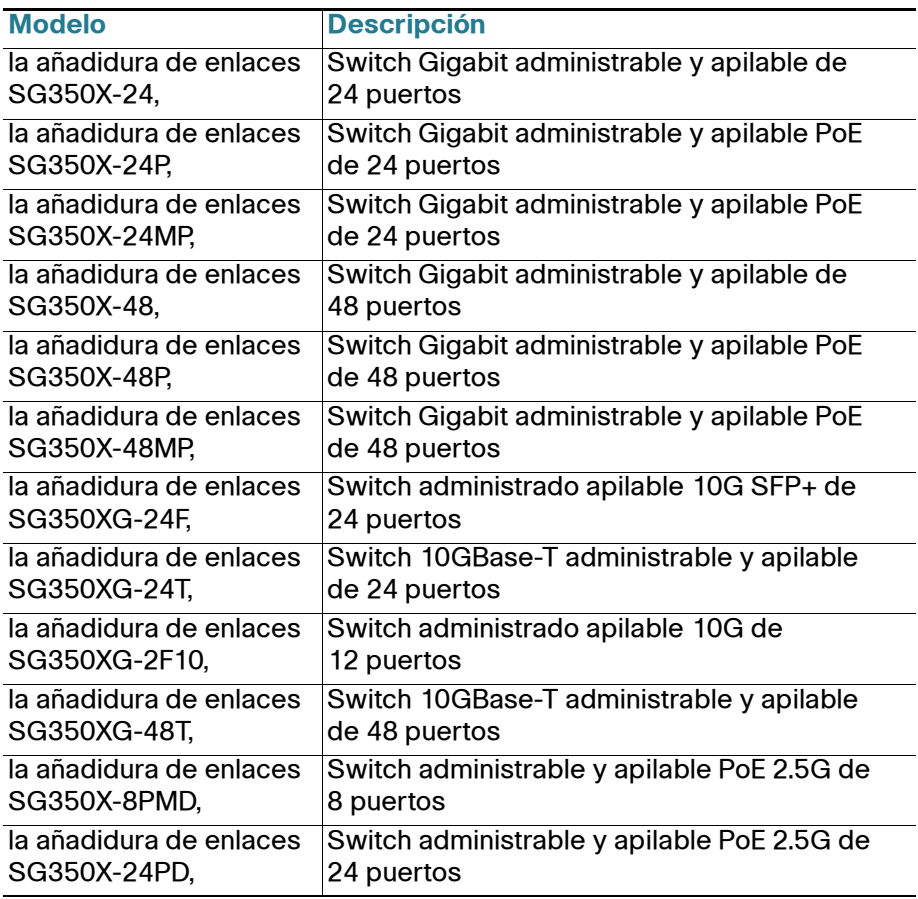

# <span id="page-11-0"></span>**Panel frontal**

Los puertos, los indicadores luminosos y el botón de reinicio se encuentran en el panel frontal del switch, como se representa en las siguientes ilustraciones.

### **SG350XG-48T**

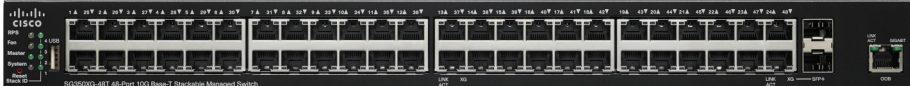

### **la añadidura de enlaces SG350X-48,**

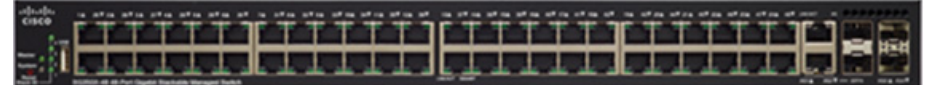

# **la añadidura de enlaces SG350X-24,**

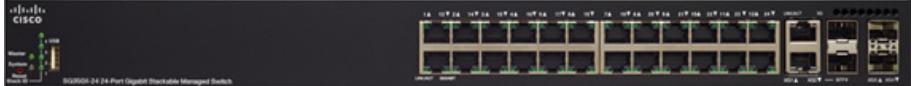

# **la añadidura de enlaces SG350X-24PD,**

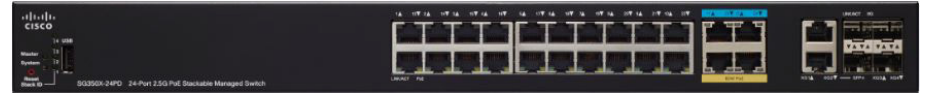

#### **Puertos del panel frontal**

Puerto USB: el puerto USB conecta el switch con un dispositivo USB para que usted pueda guardar y restaurar los archivos de configuración, las imágenes de firmware y los archivos SYSLOG a través del dispositivo USB conectado.

Puertos Ethernet RJ-45: los puertos Ethernet RJ-45 conectan dispositivos de red, como computadoras, impresoras y puntos de acceso, al switch.

Puertos Ethernet Multigigabit: Resaltados en azul, estos puertos admiten velocidades de hasta 100 Mbps, 1 Gbps y 2,5 Gbps, en cables de categoría 5e. La mayoría del cableado implementado a nivel mundial se limita a 1 Gbps cada 100 metros. El Ethernet Multigigabit de Cisco permite velocidades de hasta 2,5 Gbps en la misma infraestructura sin reemplazar un cable.

Puertos PoE de 60 vatios: destacados en amarillo, los puertos PoE de 60 vatios duplican la energía PoE a 60 vatios.

Puerto SFP+ (si hubiera): el puerto conectable de factor de forma pequeño más (SFP+) es un punto de conexión para módulos, para que el switch pueda conectarse a otros switches. Estos puertos también se conocen como puertos convertidores de interfaz mini 10GigaBit. En esta guía, se utilizará el término SFP+.

- **•** Los puertos SFP+ son compatibles con los módulos MGBSX1, MGBLH1, MGBT1, MGBLX1 y MGBBX1 de Cisco, así como también con módulos de otras marcas.
- **•** Los módulos ópticos 10G SFP+ de Cisco compatibles con los switches de Cisco son los siguientes: SFP-10G-SR y SFP-10G-LR.
- **•** Los módulos de cable de cobre SFP+ de Cisco para apilamiento compatibles con los switches de Cisco son los siguientes: SFP-H10GB-CU1M, SFP-H10GB-CU3M, y SFP-H10GB-CU5M.
- **•** El puerto SFP+ es un puerto de combinación compartido con otro puerto RJ-45. Cuando el SFP+ está activo, el puerto RJ-45 adyacente está deshabilitado.
- **•** Los indicadores LED del puerto RJ-45 correspondiente parpadean en verde para responder al tráfico de interfaz SFP.

Puerto SFP (si hubiera): los puertos de factor de forma pequeño enchufable (SFP) son puntos de conexión de los módulos, para que el switch pueda conectarse a otros switches. Estos puertos también se conocen como puertos convertidores de interfaz miniGigaBit (miniGBIC). En esta guía, se usa el término SFP.

- **•** Los puertos SFP son compatibles con los módulos MGBT1, MGBSX1, MGBLH1, MGBLX1, MGBBX1, MFELX1, MFEFX1 y MFEBX1 de Cisco, además de otras marcas de módulos.
- Algunas interfaces de SFP se comparten con otro puerto RJ-45 llamado puerto combinado. Cuando el SFP está activo, el puerto RJ-45 adyacente está deshabilitado.
- **•** Los indicadores LED del puerto RJ-45 correspondiente parpadean en verde para responder al tráfico de interfaz SFP.

Puerto OOB (si hubiera): el puerto fuera de banda (OOB) es un puerto Ethernet de CPU que puede usarse solamente como una interfaz de administración. La conexión en puente entre el puerto OOB y la interfaz de capa 2 en banda no es compatible.

#### **Indicadores LED**

PoE (alimentación por Ethernet) (si hubiera): (ámbar) ubicado del lado derecho del puerto. Las luces LED se encienden en forma permanente cuando un dispositivo conectado al puerto correspondiente recibe energía.

Maestro: (verde) las luces LED se encienden en forma permanente cuando el switch es un maestro de pila.

Sistema: (verde) las luces LED se encienden en forma permanente si el switch está encendido y parpadea en el inicio, al realizar pruebas automáticas o al adquirir una dirección IP. Si el indicador LED parpadea en color ámbar, el switch ha detectado una falla del hardware, una falla del firmware o un error de archivo de configuración.

ID de pila: (verde) las luces LED se encienden en forma permanente cuando el switch está apilado y el número correspondiente indica su ID de pila.

LINK/ACT (ENLACE/ACTIVIDAD): (verde) ubicado del lado izquierdo de cada puerto. Las luces LED se encienden en forma permanente si se detecta un vínculo entre el puerto correspondiente y otro dispositivo, y parpadea cuando hay tráfico en el puerto.

XG: (verde) se encuentra a la derecha del puerto 10G. Las luces LED se encienden en forma permanente si hay otro dispositivo conectado al puerto, si el switch está encendido y si se establece un vínculo de 10 Gbps entre los dispositivos. Cuando el indicador luminoso está apagado, la velocidad de conexión está por debajo de los 10 Gbps o no hay ningún dispositivo conectado al puerto.

Gigabit: (verde) se encuentra a la derecha del puerto OOB. Las luces LED se encienden en forma permanente si hay otro dispositivo conectado al puerto, si el switch está encendido y si se establece un vínculo de 1000 Mbps entre los dispositivos. Cuando el indicador luminoso está apagado, la velocidad de conexión está por debajo de los 1000 Mbps o no hay ningún dispositivo conectado al puerto.

SFP+ (si hubiera): (verde) ubicado a la derecha de un puerto 10G. Las luces LED se encienden en forma permanente si la conexión se realiza a través del puerto compartido y parpadea cuando hay tráfico en el puerto.

#### **Botón de reinicio**

El switch puede restablecerse al insertar una clavija o un sujetapapeles en el orificio del botón **Reset** (Reiniciar) del panel frontal del switch. Para obtener más información, consulte **[Cómo restablecer la configuración](#page-14-0)  [predeterminada de fábrica de los switches](#page-14-0)**.

# **Panel posterior**

El puerto de encendido y el puerto de la consola se encuentran en el panel posterior del switch. La parte posterior de su switch en particular puede ser diferente y, si su modelo tiene un ventilador, permita la correcta circulación del aire.

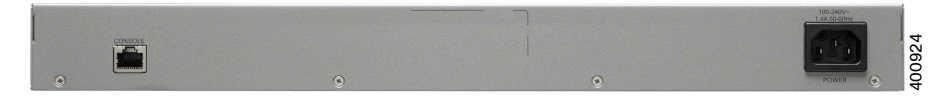

Energía: conecta el switch a la energía CA.

Consola: conecta un cable serie al puerto serie de una computadora para que se pueda configurar con el programa de emulación de terminal.

#### <span id="page-14-0"></span>**Cómo restablecer la configuración predeterminada de fábrica de los switches 6**

Para usar el botón **Reset** (Restablecer) para reiniciar o restablecer el switch, realice lo siguiente:

- **•** Para **reiniciar** el switch, mantenga presionado el botón **Reset** (Restablecer) durante menos de diez segundos.
- **•** Para **restaurar** el switch a los valores predeterminados de fábrica:
	- Desconecte el switch de la red o desactive todos los servidores DHCP de la red.
	- Con el dispositivo encendido, mantenga presionado el botón **Reset** (Restablecer) durante al menos diez segundos.

## **Solución de problemas de conexión**

Si no puede obtener acceso al switch desde la interfaz basada en la Web, es posible que no pueda acceder al switch desde la computadora. Usted puede probar las conexiones de red al utilizar el comando ping en una computadora que ejecute Windows:

- **PASO 1** Abra una ventana de comando mediante **Start** (Inicio) **Run** (Ejecutar) y escriba **cmd**.
- **PASO 2** En la ventana **Command** (Comando), escriba **ping** y la dirección IP del switch. Por ejemplo, el comando **ping 192.168.1.254** (la dirección IP estática predeterminada del switch).

Si puede obtener acceso al switch, debe obtener una respuesta similar a la siguiente:

Pinging 192.168.1.254 with 32 bytes of data: Reply from 192.168.1.254:bytes=32 time<1ms TTL=128

#### Si no puede obtener acceso al switch, debe obtener una respuesta similar a la siguiente:

Pinging 192.168.1.254 with 32 bytes of data: Request timed out.

## **Posibles causas y resoluciones**

#### El switch no enciende

- **•** Verifique que el cable de alimentación esté conectado firmemente en el switch y en la toma de corriente.
- **•** Verifique que la toma de corriente esté activa.
- **•** Compruebe que la computadora esté encendida.
- **•** Reemplace el adaptador de energía, antes de reemplazar el switch, si la situación continúa.

#### Conexión Ethernet deficiente

- **•** Compruebe los indicadores LED para obtener las instrucciones adecuadas. Para obtener más información, consulte **[Panel frontal](#page-11-0)**.
- **•** Revise los conectores del cable Ethernet para asegurarse de que estén firmemente conectados al switch y a la computadora.
- **•** Use un puerto o un cable Ethernet diferente.

#### Mala conexión del puerto de la consola

- **•** Verifique que los conectores del cable de la consola están conectados firmemente al switch y a la computadora.
- **•** Verifique que la utilidad del puerto de la consola esté configurada con los parámetros correctos.

#### Problemas relacionados con la asignación de direcciones IP

**•** También se puede obtener acceso a los switches de Cisco mediante Cisco FindIT Network Discovery Utility que detecta automáticamente todos los dispositivos de Cisco Small Business que están en el mismo segmento de red local que su computadora. Puede ver información sobre los dispositivos, incluida la dirección IP actual, descargar el último firmware para el dispositivo o iniciar la utilidad de configuración del producto para ver y configurar los parámetros. Para obtener más información, consulte [www.cisco.com/go/findit](http://www.cisco.com/go/findit).

- **•** Asegúrese de estar usando la dirección IP correcta del switch. Determine la dirección IP actual del switch desde la CLI a través del puerto de la consola, Cisco FindIT o desde el administrador de red. El indicador LED del sistema proporciona una indicación de la ubicación desde donde el switch recibió la dirección IP (consulte **[Panel frontal](#page-11-0)** para obtener detalles).
- **•** Asegúrese de que ningún otro dispositivo use la misma dirección IP que el switch.

#### Ninguna ruta IP

Si el switch y la computadora están en diferentes subredes IP, necesita uno o más routers para direccionar los paquetes entre las dos subredes.

#### Tiempo de acceso excesivamente prolongado

Debido a la lógica de detección del bucle de árbol de expansión estándar, al agregar nuevas conexiones, las interfaces afectadas o las redes LAN pueden tardar entre 30 y 60 segundos en comenzar a funcionar.

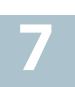

# **Cómo seguir 7**

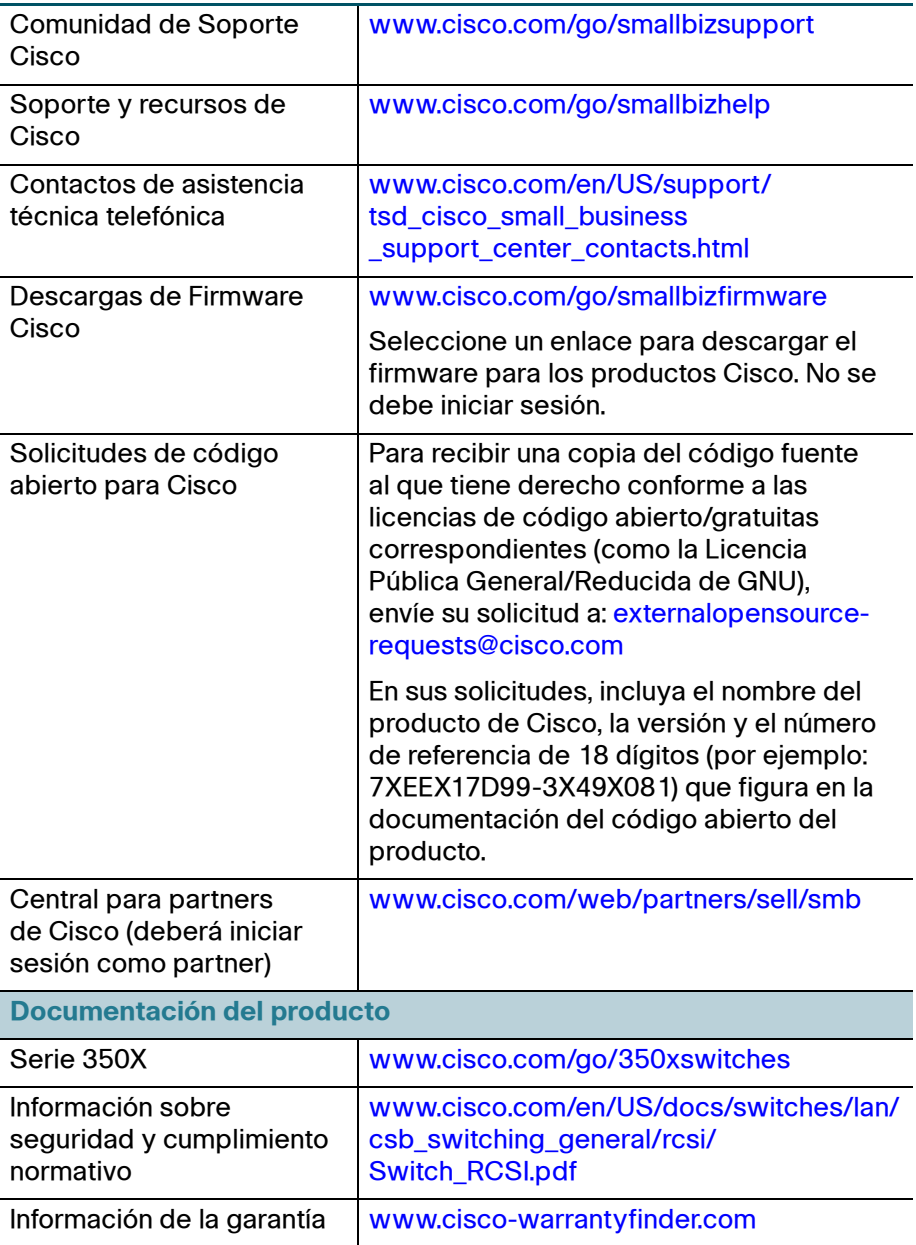

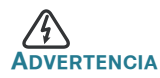

RIENCIA Este es un producto de clase A. En un entorno doméstico, este producto puede causar radiointerferencias, en cuyo caso el usuario deberá adoptar las medidas adecuadas.

#### **Oficina Central de las Américas**

Cisco Systems, Inc. www.cisco.com

. 1 | 1 . 1 | 1 . **CISCO** 

Cisco cuenta con más de 200 oficinas en todo el mundo. Las direcciones, los números telefónicos y los números de fax se encuentran en el sitio web de Cisco: [www.cisco.com/go/offices](http://www.cisco.com/go/offices).

[Cisco y el logotipo de Cisco son marcas registradas o marcas comerciales de Cisco o de sus](http://www.cisco.com/go/trademarks) filiales en los Estados Unidos y en otros países. Para ver una lista de las marcas registradas de [Cisco, visite la siguiente URL:](http://www.cisco.com/go/trademarks) **www.cisco.com/go/trademarks**. Todas las marcas registradas de terceros mencionadas en este documento pertenecen a sus respectivos propietarios. El uso de la palabra "partner" no implica que exista una relación de asociación entre Cisco y otra empresa. (1110R)

© 2017 Cisco Systems, Inc. Todos los derechos reservados.